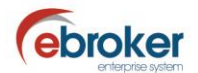

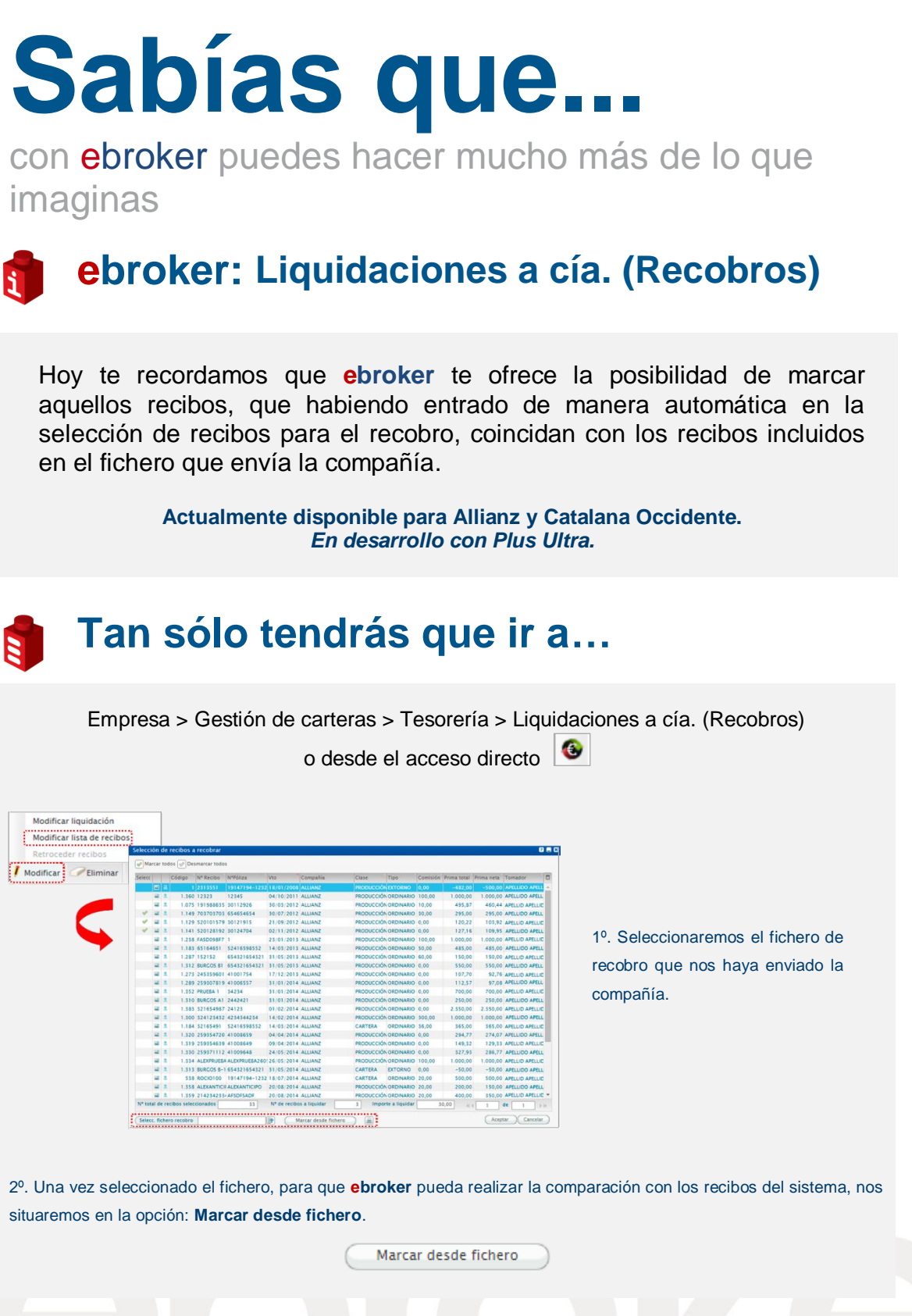

Recuerda que nos tienes en facebook y twitter: <http://www.facebook.com/pages/ebroker/331875489522> <http://twitter.com/ebrokerES>

 $\blacktriangle$ 

ebroker. - Todos los derechos reservados - Publicado por ebroker. Servicio de Atención al Usuario (SAU) 902 196 177 soporte@ebroker.es

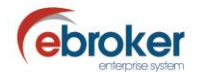

## **Desajuste de comisiones**

En caso de no existir diferencias entre la comisión registrada para el recibo en el sistema, respecto a la de ese mismo recibo en el fichero de la compañía, el valor se visualizará con un color diferente, mostrándose dicha diferencia en el campo valor de la **Comisión** del recibo.

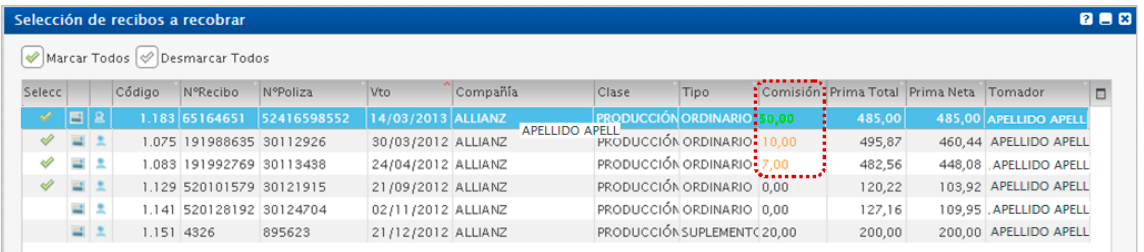

## **Diferencia en el número de recibos**

□ **-Más- en el fichero de la Compañía:** En caso que en el fichero figuren más recibos que los registrados en el sistema de forma automática, se mostrará el siguiente mensaje indicando la incidencia resultante.

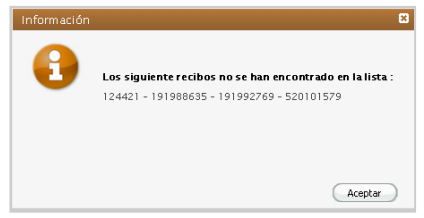

□ **-Menos- en el fichero de la Compañía:** En caso que haya recibos que no figuran en el fichero de la compañía, **ebroker** desmarcará estos recibos, y aparecerán reflejados en el informe que se puede imprimir, desde el acceso  $\Box$ .

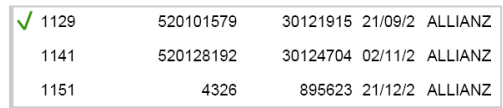

En el informe impreso, se recoge el proceso del fichero, mostrándose tanto los recibos que se van a liquidar como los que no se han podido identificar.